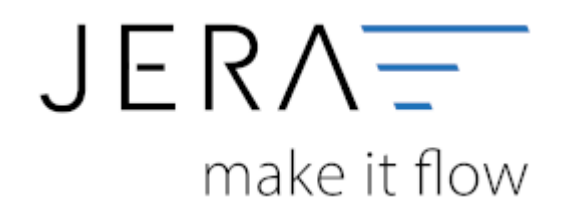

### **Jera Software GmbH**

Reutener Straße 4 79279 Vörstetten

# **Inhaltsverzeichnis**

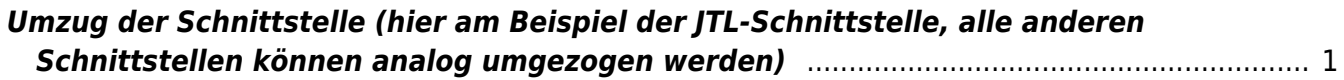

## <span id="page-2-0"></span>**Umzug der Schnittstelle (hier am Beispiel der JTL-Schnittstelle, alle anderen Schnittstellen können analog umgezogen werden)**

Zum Umzug der Schnittstelle benötigen Sie folgende Dateien aus der alten Installation:

Unter C:\Users\..\Documents\JTL2Fibu befindet sich die Datei: JTL2Fibu.xml Unter C:\Users\..\Documents\JTL2Fibu\Jera\_Config\_DB befindet sich die Datei: WaWi2FibuConfig.de

(In älteren Installationen nennt sich diese Datei "JTL2Datev.so" und das Verzeichnis C:\Users\..\Documents\JTL2Datev)

- 1. Bitte installieren Sie mit der Setup-Datei die Schnittstellen-Software auf dem neuen Rechner.
- 2. Starten Sie bitte die Schnittstelle.
- 3. Anschließend muss das Programm wieder beendet werden.
- 4. Als nächstes kopieren Sie die oben genannten Dateien aus der alten Installation in die gleichen Dateipfade der neuen Installation (auf dem neuen Rechner) und überschreiben damit die bereits vorhandenen Dateien. Bei einem Neustart sollte die Schnittstelle nun problemlos starten. Die Datenbankverbindung welche in der Einstellungsdatei gespeichert ist, wurde übernommen.

Zum Schluss müssen Sie in der neuen Installation den Ausgabepfad für die Exportdateien ändern.

Gehen Sie dafür bitte in der Schnittstelle unter Setup/JTL-

Einstellungen/FiBu/DATEV/Allgemeine Einstellungen. Dort wählen Sie über einen Ordner auf Ihrem PC aus und tragen den Pfad in das dafür vorgesehene Feld ein. Bitte speichern Sie Ihre Einstellungen zweimal, zunächst innerhalb der Maske über den Button "Änderungen speichern" und anschließend mit dem grünen Haken links oben in der Schnittstelle "Einstellungen speichern".

Führen Sie ggf. bitte ein Update der Schnittstelle über den Menüpunkt "Updates" aus.

### **Achtung:**

**Falls die Datenbank-Verbindung in der Schnittstelle über ODBC angebunden ist, müssen Sie auch die ODBC Verbindung anlegen.**

siehe auch: [JTL-Datenbank Setup](http://wiki.fibu-schnittstelle.de/doku.php?id=jtl:jtl_setup_menu#jtl_ms-server_und_datenbank_einstellungen)

From: <http://wiki.fibu-schnittstelle.de/>- **Dokumentation Fibu-Schnittstellen der Jera GmbH**

 $\pmb{\times}$ Permanent link: **<http://wiki.fibu-schnittstelle.de/doku.php?id=common:moveinterface&rev=1613558903>**

Last update: **2021/02/17 11:48**